### **BALANCE PRO**

# Getting Started

Visit: https://essentialcu.balancepro.org/

Click "LOG IN" at the top of the page.

Under "Don't have an account?" Select **Create** one now.

Complete the form to create an account.

You will receive an email from Balance, simply verify your account by clicking the link provided within the email.

You are now registered!

# To Access Programs...

Log back into BALANCE PRO using your email address and password.

https://essentialcu.balancepro.org

### Click **Programs**

Scroll down and under the <u>Balance Track</u> section, click the "**Learn More**" button.

Choose one of the following courses to take. Begin by clicking on its icon.

#### **Financial Basic**

#### **Financial Crises**

- Credit Matters
- Financial First Aid
- Money Management
- Checking Account Management

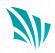